# mus.cisco.com에 대한 AnyConnect DNS 쿼리 트 러블슈팅

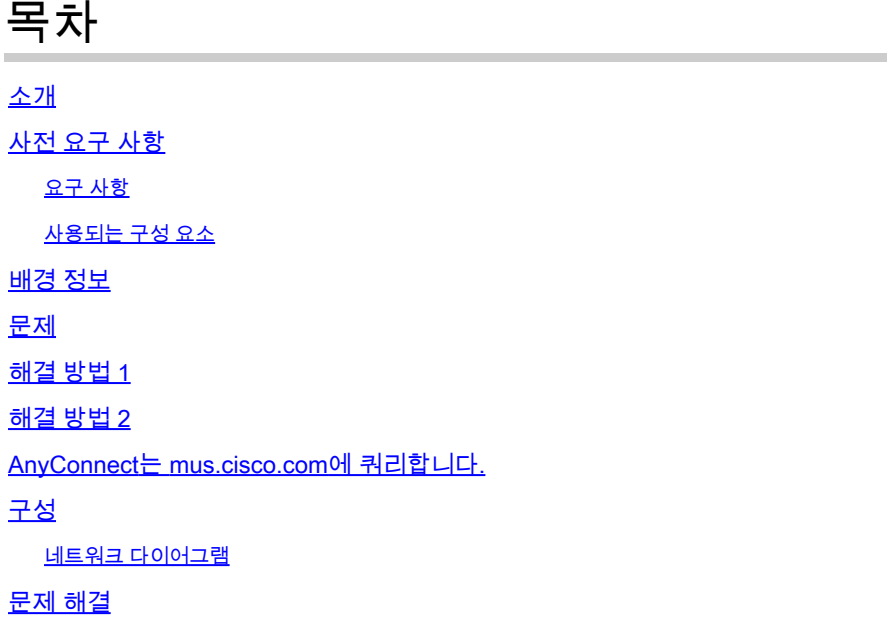

## 소개

이 문서에서는 특정 시나리오에서 FQDN(정규화된 도메인 이름) mus.cisco.com을 쿼리할 때 Anyconnect VPN Core 모듈의 동작에 대해 설명합니다. 이 쿼리는 AnyConnect 클라이언트가 엔드 포인트에 인터넷 액세스가 있고 사용 중인 VPN이 없는지 확인하려고 할 때 발생합니다.

기고자: Peter Giang, Cisco BU.

기고자: Cisco BU 기술 리더 Steve Sargent.

## 사전 요구 사항

#### 요구 사항

다음 주제에 대한 지식을 보유하고 있으면 유용합니다.

- AnyConnect 모듈 설치.
- AnyConnect DART(진단 및 보고 툴) 번들 생성
- Wireshark 스니퍼 캡처

#### 사용되는 구성 요소

이 문서의 정보는 다음 소프트웨어 및 하드웨어 버전을 기반으로 합니다.

• Anyconnect 코어 VPN 모듈 버전 4.8.03052

• Windows 10 Enterprise 10.0.18363 빌드 18363

이 문서의 정보는 특정 랩 환경의 디바이스를 토대로 작성되었습니다. 이 문서에 사용된 모든 디바 이스는 초기화된(기본) 컨피그레이션으로 시작되었습니다. 현재 네트워크가 작동 중인 경우 모든 명령의 잠재적인 영향을 미리 숙지하시기 바랍니다.

이 문서는 다음과 같은 하드웨어 및 소프트웨어 버전에서도 사용할 수 있습니다.

- 모든 운영 체제(MacOS, Windows, Linux).
- 4.10 이전의 모든 AnyConnect 버전

### 배경 정보

mus.cisco.com에 대한 AnyConnect 쿼리는 설계에 따라 필요합니다.

참고: 이 동작에 대해 향상된 결함이 생성됩니다. Cisco 버그 ID [CSCvu39643](https://tools.cisco.com/bugsearch/bug/CSCvu39643). VPN 모듈을 사 용하지 않는 경우 VPN 코어에서 mus.cisco.com에 대한 쿼리를 수행하지 않아야 합니다.

#### 문제

AnyConnect VPN 코어 모듈이 사용 중이 아닐 때(VPN 연결에 대해 구성된 XML 프로파일이 없음) mus.cisco.com에 대한 쿼리가 15초마다 생성됩니다.

# 해결 방법 1

mus.cisco.com에 대한 이름 쿼리를 확인하기 위해 DNS 서버에 DNS(Domain Name System) 항목 을 추가합니다. DNS 서버를 관리하지 않는 경우 공용 DNS 서버로 요청을 전달합니다.

mus.cisco.com FQDN을 확인할 수 있게 되면 AnyConnect에서 쿼리 시도를 중지합니다.

### 해결 방법 2

FQDN mus.cisco.com을 확인하기 위해 운영 체제 호스트 파일에 DNS 항목을 추가합니다.

#### 창

- 1. Windows 키를 누릅니다.
- 2. 검색 필드에 Notepad(메모장)를 입력합니다.
- 검색 결과에서 Notepad(메모장)를 마우스 오른쪽 단추로 클릭하고 Run as administrator(관리 3. 자로 실행)를 선택합니다.
- 4. 메모장에서 "C:\Windows\System32\Drivers\etc\hosts" 파일을 엽니다.
- 5. 파일에 필요한 사항을 변경합니다.
- 6. 변경 사항을 저장하려면 파일 > 저장 을 선택합니다.
- 1. 터미널 창을 엽니다.
- 2. OS에 내장된 nano 텍스트 편집기를 사용하여 hosts 파일을 열려면 "sudo nano /etc/hosts" 명 령을 입력합니다.
- 3. 도메인 사용자 및 비밀번호를 입력합니다.
- 4. 파일에 필요한 사항을 변경합니다.

#### Linux

- 1. 터미널 창을 엽니다.
- 2. OS에 내장된 nano 텍스트 편집기로 hosts 파일을 열려면 다음 명령을 입력합니다. "sudo nano /etc/hosts"
- 3. 도메인 사용자 및 비밀번호를 입력합니다.
- 4. 파일에 필요한 사항을 변경합니다.

#### AnyConnect는 mus.cisco.com에 쿼리합니다.

### 구성

AnyConnect VPN 코어 모듈 설치.

네트워크 다이어그램

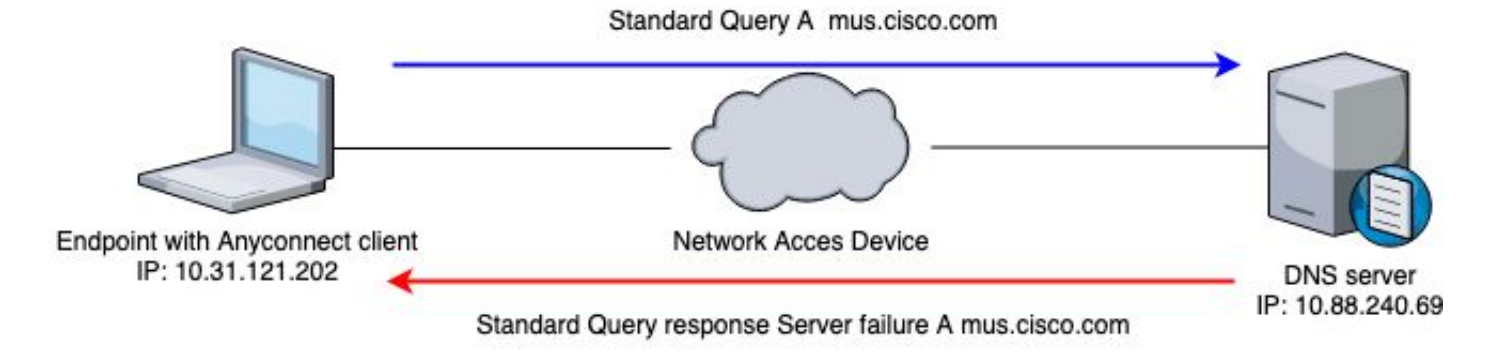

\*\*\*\*\*\*\*\*\*\*\*\*\*\*\*\*\*\*\*\*\*\*\*\*\*\*\*\*\*\*\*\*\*\*\*\*\*\*\*\*\*\* Date : 06/17/2020 Time : 20:21:57 Type : Warning Source : acvpnagent Description : Function : CDNSRequest::OnSocketReadComplete File: c:\temp\build\thehoff\negasonic\_mr30.297045120452\negasonic\_mr3\vpn\common\ip\dnsrequesct.cpp Line: 1147 Timeout (per request) while trying to resolve [A] query mus.cisco.com via DNS server 10.88.240.69 (time \*\*\*\*\*\*\*\*\*\*\*\*\*\*\*\*\*\*\*\*\*\*\*\*\*\*\*\*\*\*\*\*\*\*\*\*\*\*\*\*\*\*

#### 문제 해결

적절한 작업을 확인하기 위해 Wireshark를 사용하여 엔드포인트의 이그레스 인터페이스에서 패킷

#### 캡처를 활성화할 수 있습니다.

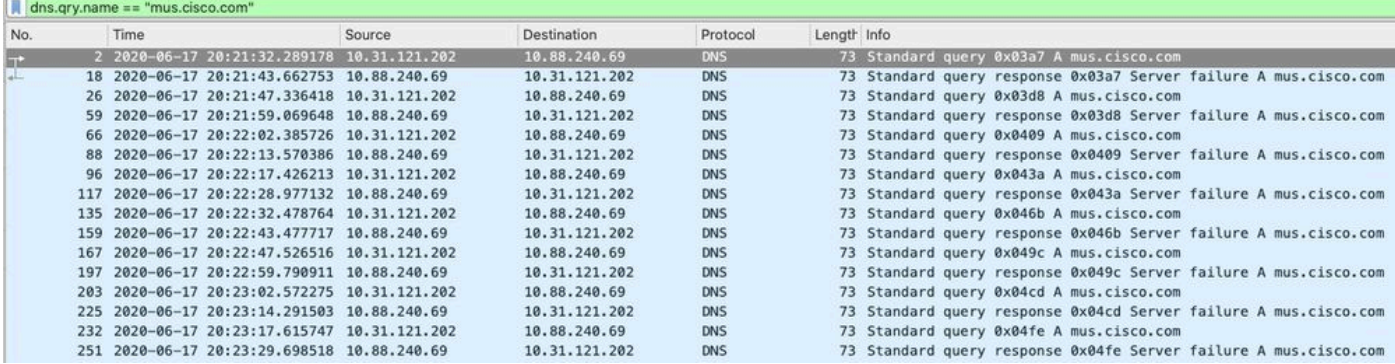

AnyConnect 클라이언트의 GUI(Graphic User Interface)에서 "Network error(네트워크 오류)"라는 메시지가 표시됩니다. Unable to lookup host names"(호스트 이름 조회 불가)가 이미지에 표시된 대 로 표시됩니다.

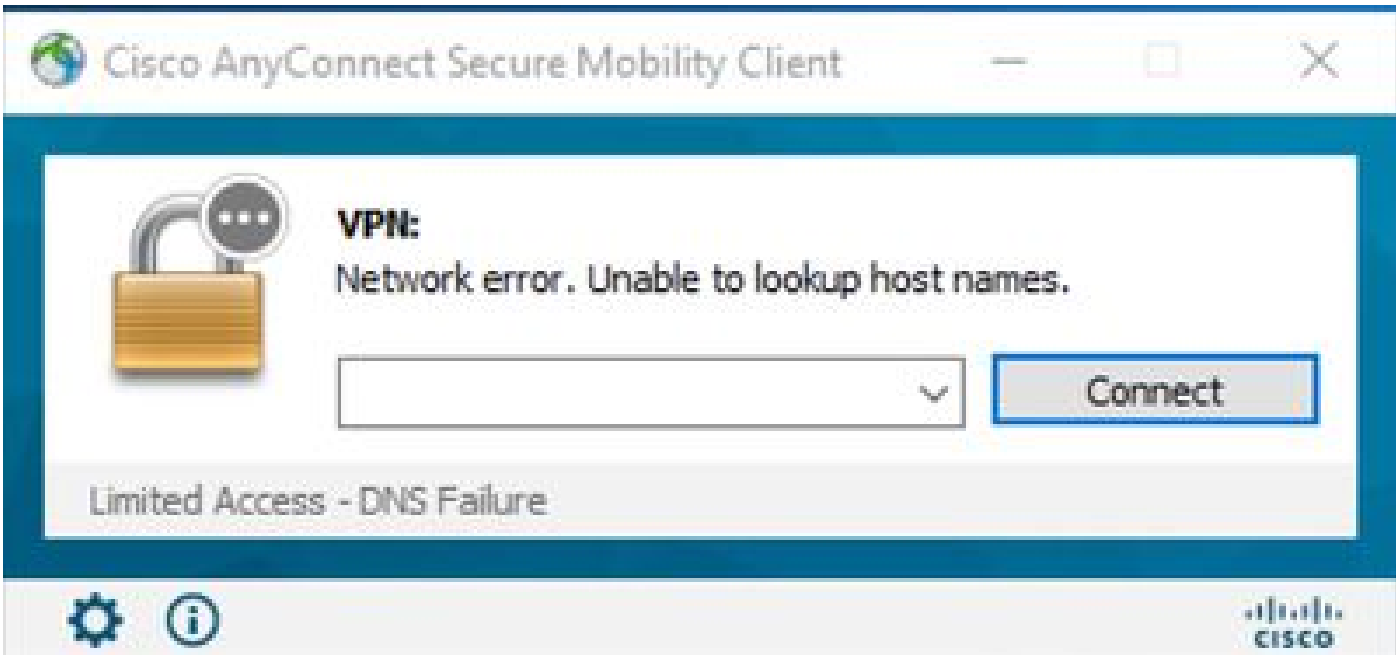

해결 방법이 적용될 경우 Wireshark에서 패킷 캡처를 수행하고 DNS 필터를 사용하여 mus.cisco.com에 대한 상수 쿼리를 확인할 수도 있습니다.

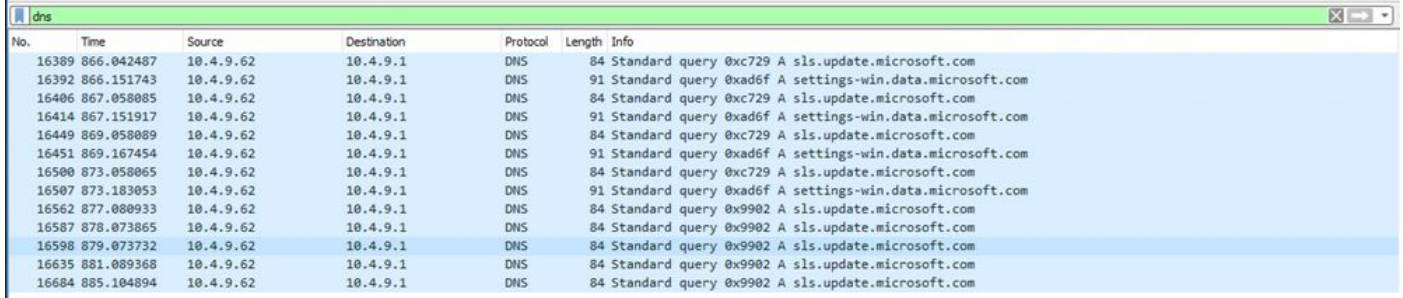

AnyConnect 클라이언트의 GUI 인터페이스에 "Ready to connect(연결 준비)" 메시지가 표시됩니다 (그림에 나와 있음).

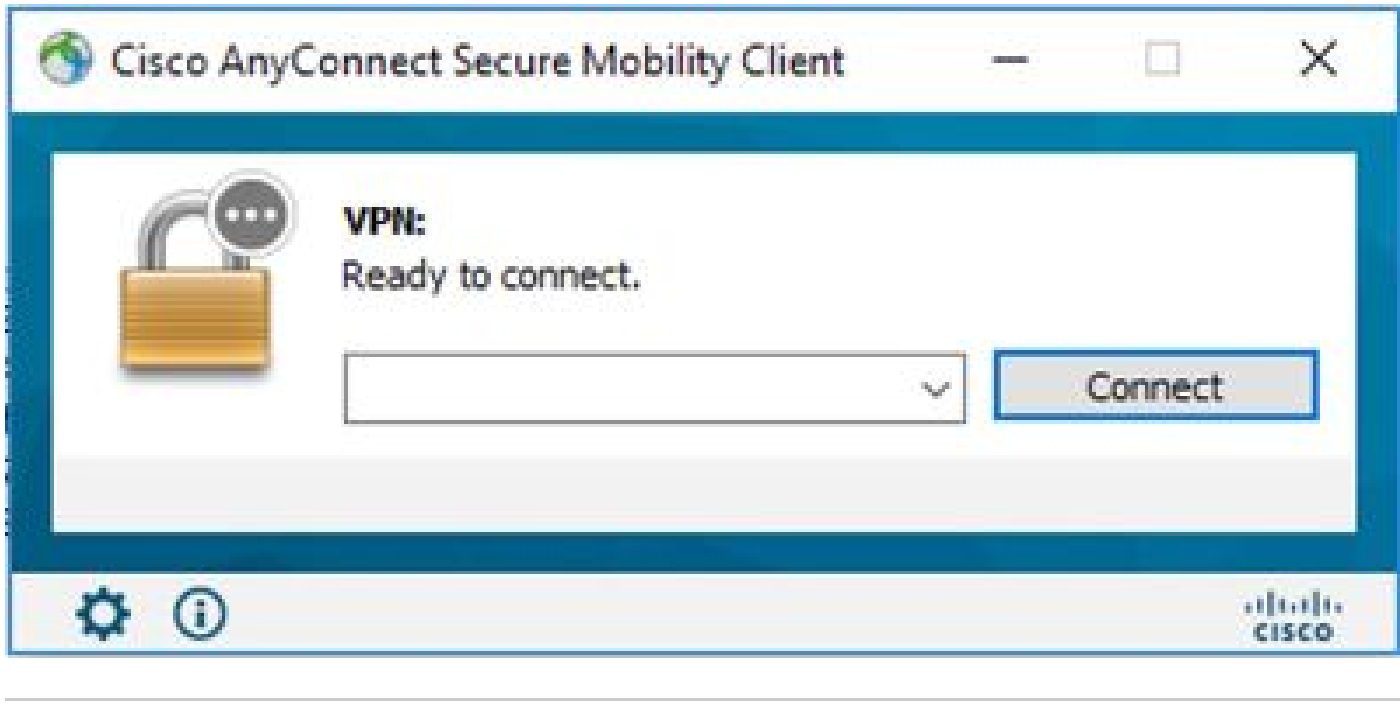

 $\,\varphi\,$  팁: GUI 인터페이스에 AnyConnect VPN 코어 모듈이 표시되지 않더라도 VPN 코어 모듈이 작 동하지 않음을 의미하지는 않습니다. Apple 디바이스에서 "C:\programdata\cisco on Windows" 및 "/opt/cisco/anyconnect/profile" 디렉터리에서 VPNDisable\_ServiceProfile.xml 파 일을 검색합니다. Linux에서는 이 기능이 지원되지 않습니다.

이 번역에 관하여

Cisco는 전 세계 사용자에게 다양한 언어로 지원 콘텐츠를 제공하기 위해 기계 번역 기술과 수작업 번역을 병행하여 이 문서를 번역했습니다. 아무리 품질이 높은 기계 번역이라도 전문 번역가의 번 역 결과물만큼 정확하지는 않습니다. Cisco Systems, Inc.는 이 같은 번역에 대해 어떠한 책임도 지지 않으며 항상 원본 영문 문서(링크 제공됨)를 참조할 것을 권장합니다.